Überblick Mitarbeiterdaten

# Überblick Mitarbeiterdaten

#### Hauptseite > FIBU / FIBU II > Lohn/Gehalt > Überblick Mitarbeiterdaten

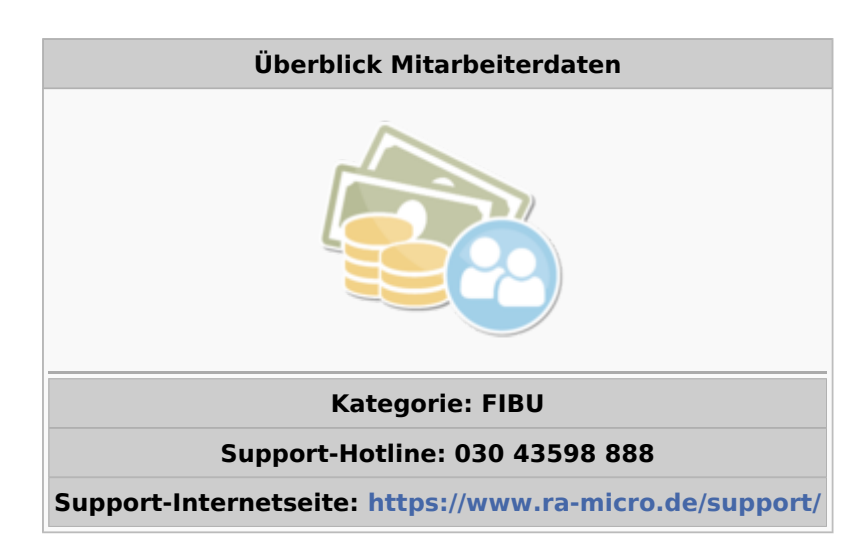

#### Inhaltsverzeichnis

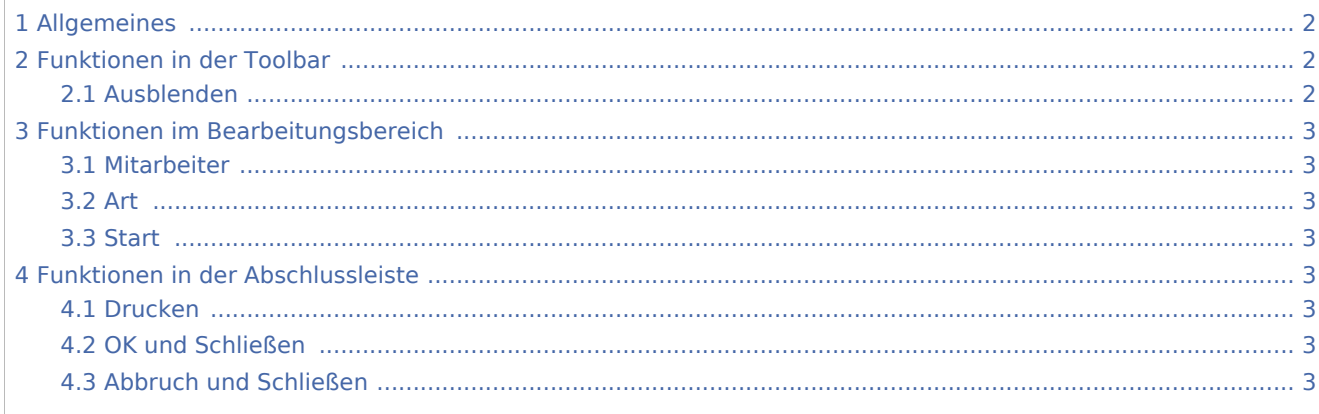

Überblick Mitarbeiterdaten

# <span id="page-1-0"></span>Allgemeines

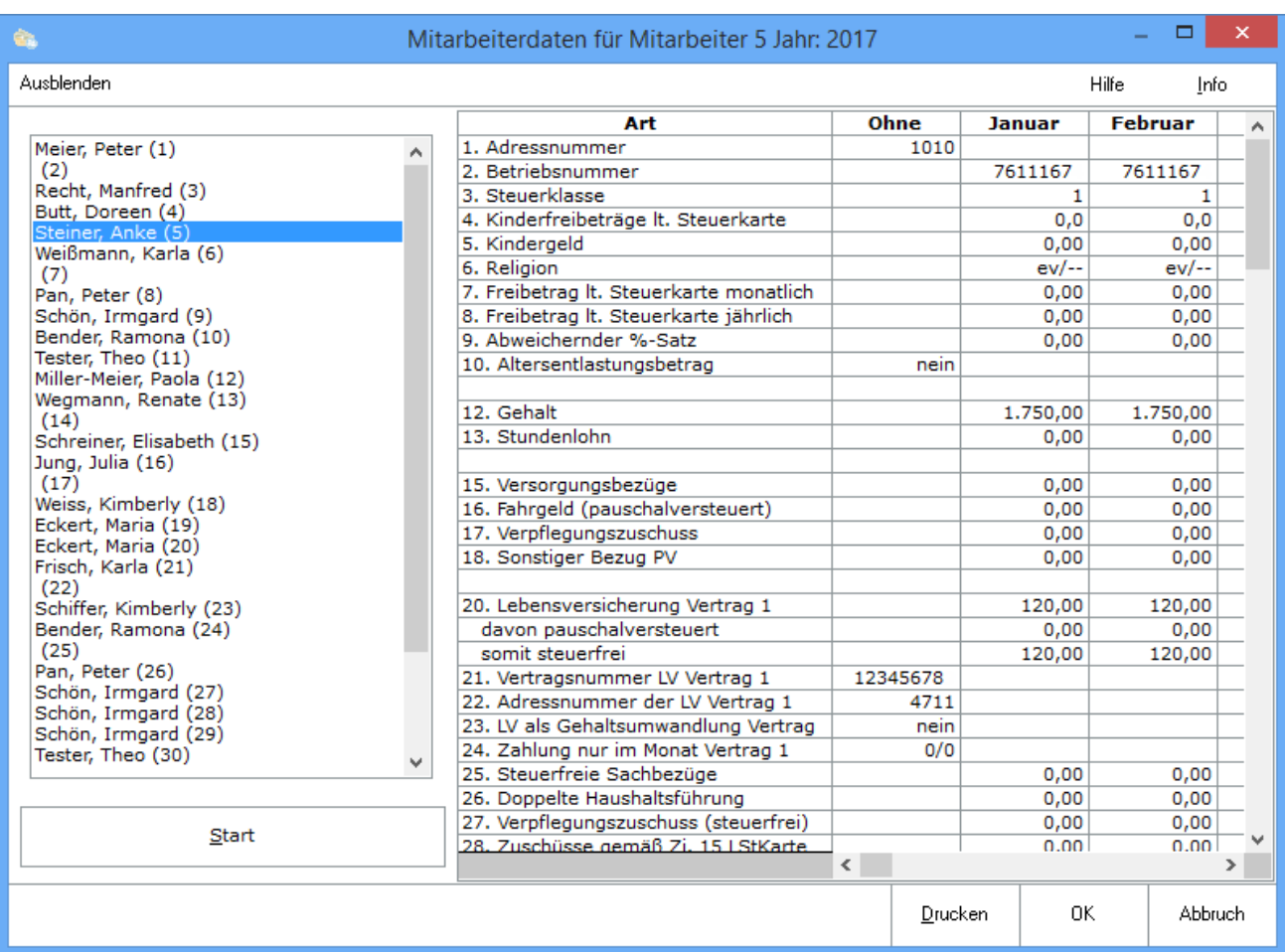

Die hier angezeigte Übersicht erleichtert die Kontrolle der Mitarbeiterdaten. Werte, die sich während des Jahres geändert haben, werden in blauer Schrift angezeigt. Für Meldungen, Listen und Bescheinigungen sind die verarbeiteten Daten maßgeblich, die Sie unter [Überblick Berechnungsergebnisse](https://onlinehilfen.ra-micro.de/index.php/%C3%9Cberblick_Berechnungsergebnisse) ersehen können.

# <span id="page-1-1"></span>Funktionen in der Toolbar

### <span id="page-1-2"></span>Ausblenden

i.

Der Filterbereich kann aus- bzw. eingeblendet werden.

Überblick Mitarbeiterdaten

## <span id="page-2-0"></span>Funktionen im Bearbeitungsbereich

#### <span id="page-2-1"></span>Mitarbeiter

Wählen Sie hier den Mitarbeiter, dessen Daten angezeigt werden sollen.

#### <span id="page-2-2"></span>Art

Hier finden Sie die Daten des gewählten Mitarbeiters, die für das Modul Lohn / Gehalt von RA-MICRO gespeichert und zur Berechnung benutzt werden. Geänderte Daten werden blau angezeigt.

#### <span id="page-2-3"></span>**Start**

Startet die Auswertung.

## <span id="page-2-4"></span>Funktionen in der Abschlussleiste

#### <span id="page-2-5"></span>Drucken

Drucken

Druckt die ausgegebenen Daten.

### <span id="page-2-6"></span>OK und Schließen

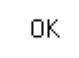

Speichert die eingegebenen Daten und beendet die Programmfunktion. Beendet die Programmfunktion.

### <span id="page-2-7"></span>Abbruch und Schließen

Abbruch

Beendet die Programmfunktion. Eine Speicherung erfolgt nicht.